## **Source Model Editor**

## **A Prototype Source Model Editor**

I have created a GUI editor for creating and modifying source model xml files for use by Likelihood. It is available from the [likeGui](http://glast.stanford.edu/cgi-bin/cvsweb/likeGui/?hideattic=1&cvsroot=CVS_SLAC) package and is implemented in [Python](http://www.python.org). This is a brief tutorial of its use.

Starting it up from the linux command-line:

noric13[jchiang] ModelEditor

We begin by extracting the 3EG sources within an acceptance cone on the sky:

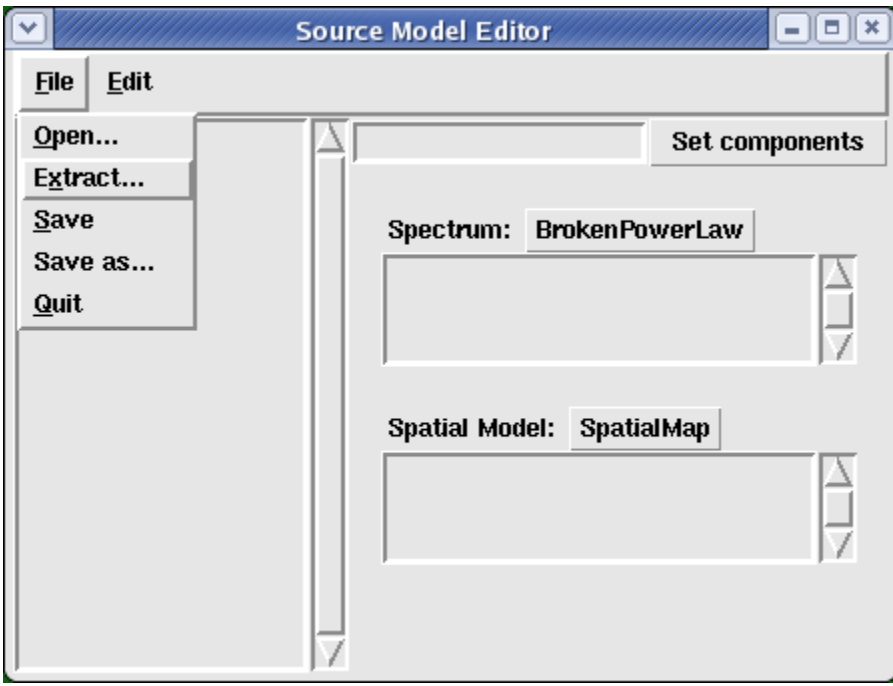

A dialog window pops up in which we specify the acceptance cone parameters, source catalog, and output file name.

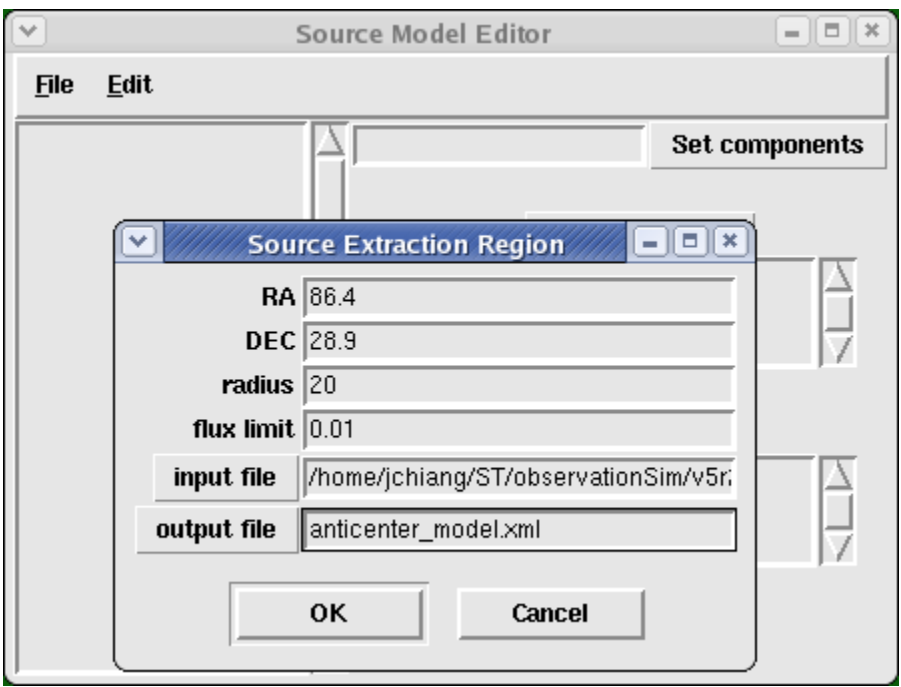

The acceptance cone we choose has angular radius 20 degrees and is centered on the Galactic anticenter. One may specify xml source files that are either in the format recognized by the [flux package](http://glast.stanford.edu/cgi-bin/cvsweb/flux/?hideattic=1&cvsroot=CVS_SLAC)or an xml model file for Likelihood such as the [DC2 preliminary catalog](ftp://heasarc.gsfc.nasa.gov/FTP/glast/DC2/misc_data/LATSourceCatalog_v1.xml). The default is the version of the [3EG catalog](http://glast.stanford.edu/cgi-bin/cvsweb/observationSim/xml/3EG_catalog_20-1e6MeV.xml?rev=1.4&hideattic=1&cvsroot=CVS_SLAC&content-type=text/vnd.viewcvs-markup)that was prepared for DC1. The flux limit has the same units of flux used in the xml file. For point sources used by the flux package, flux values are in units of photons m $^{-2}$  s $^{-1}$ 

A list of the extracted sources appears in the list box on the left. Selection of a source in this list box causes the source model components and parameter values to be displayed in the list boxes on the right.

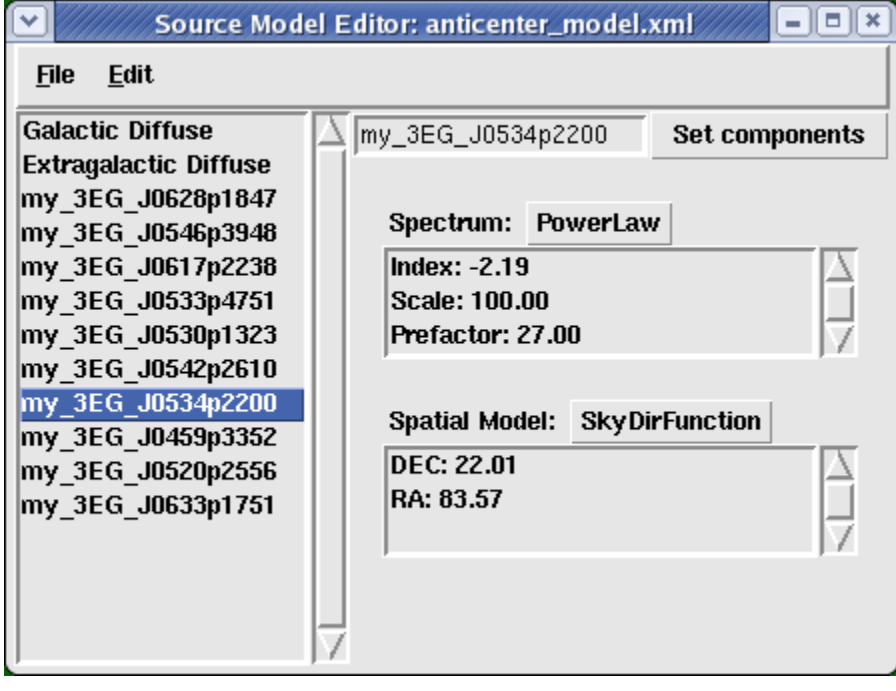

If desired, the name of the source can be changed by editing the entry box on the upper right side:

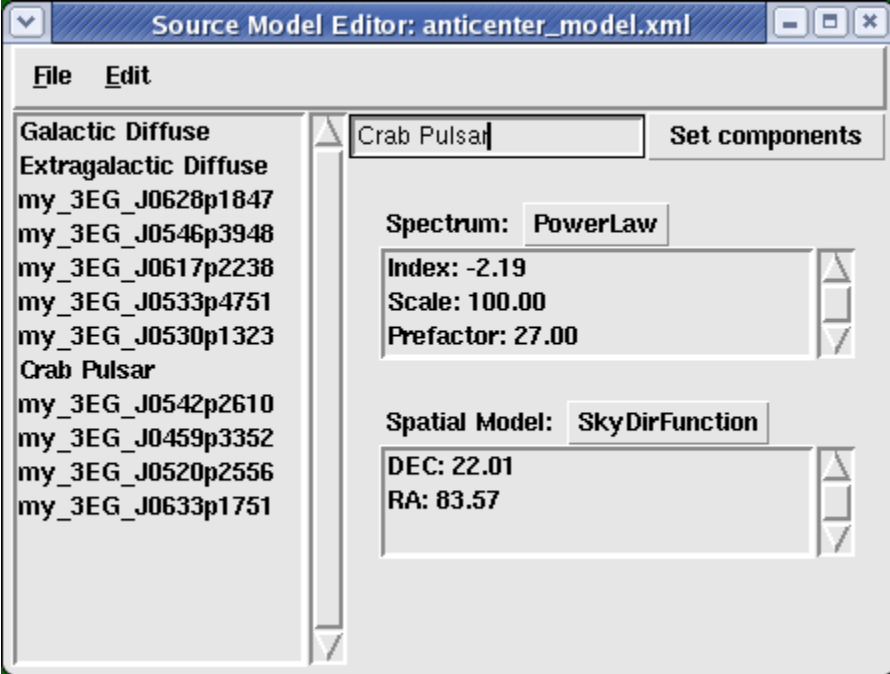

Model components for the spectral and spatial parts of the source can be changed via the pull-down menus associated with each component. Here we choose a broken power-law for modeling the Crab.

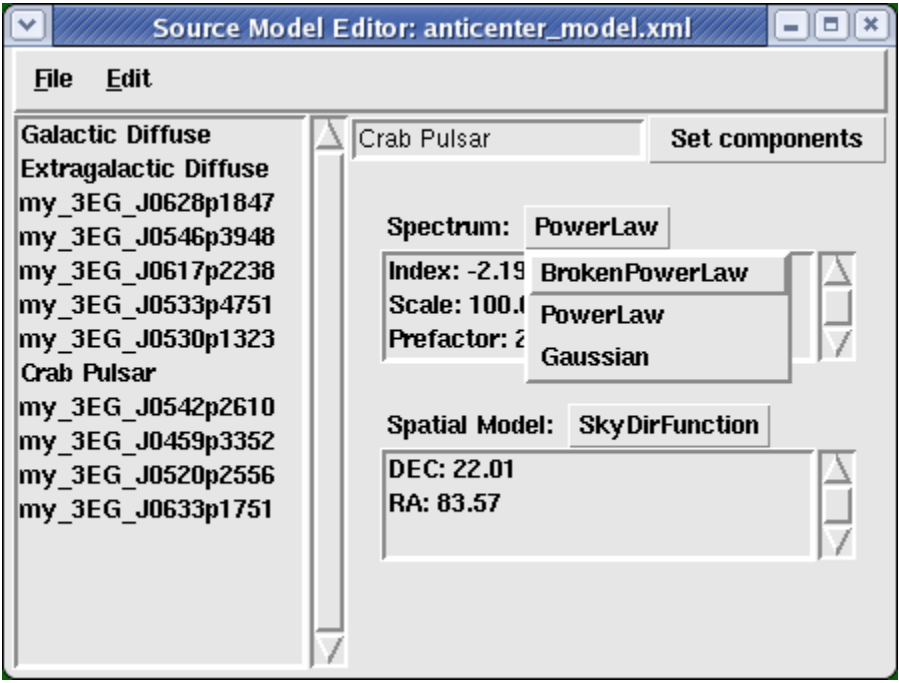

To edit any parameter value, just double-left-click on that parameter in the list box and a dialog window will pop-up giving access to its attributes.

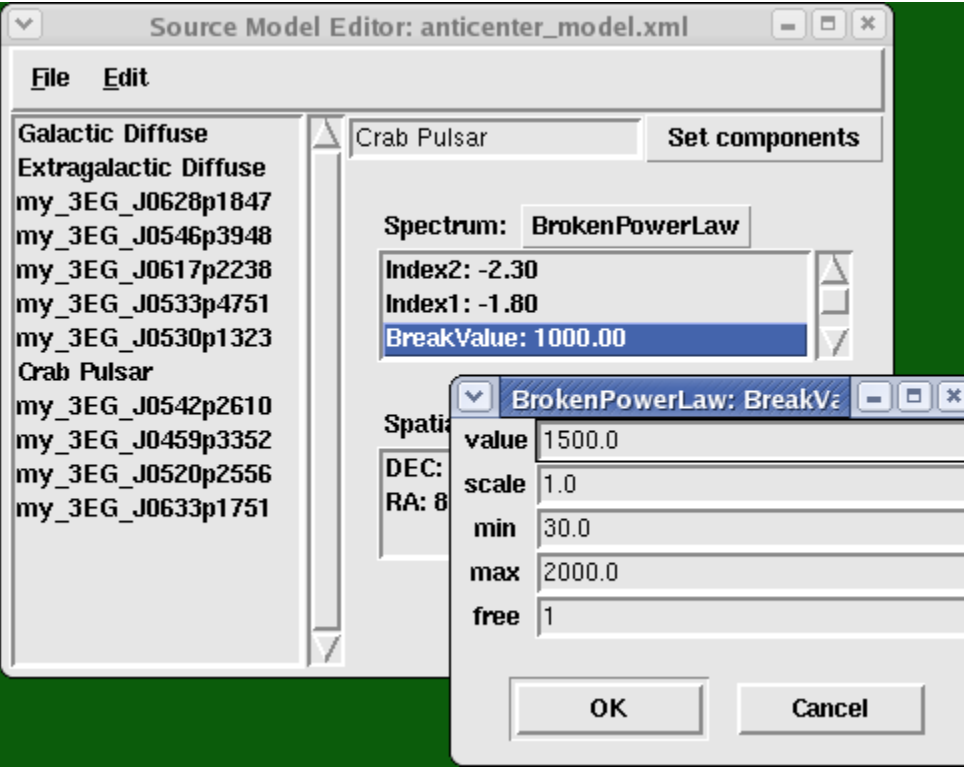

After altering a model component type, e.g., PowerLaw -> BrokenPowerLaw, the model components must be explicitly saved by clicking on the "Set components" button:

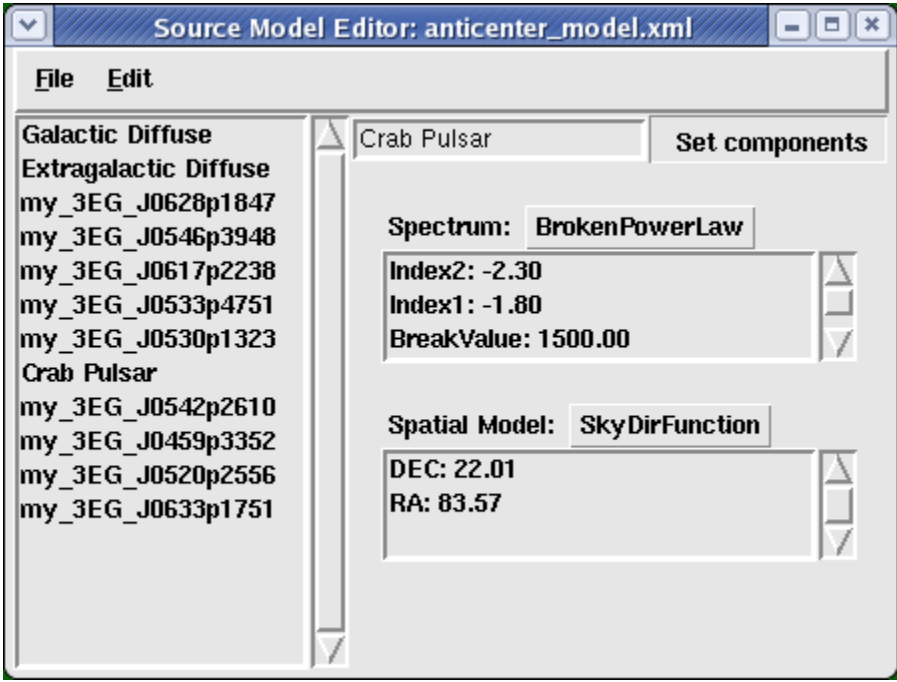

This does not have to be performed if only a parameter attribute value is modified.

The spatial model can also be changed by switching between diffuse sources (ConstantValue, SpatialMap) and point sources (SkyDirFunction):

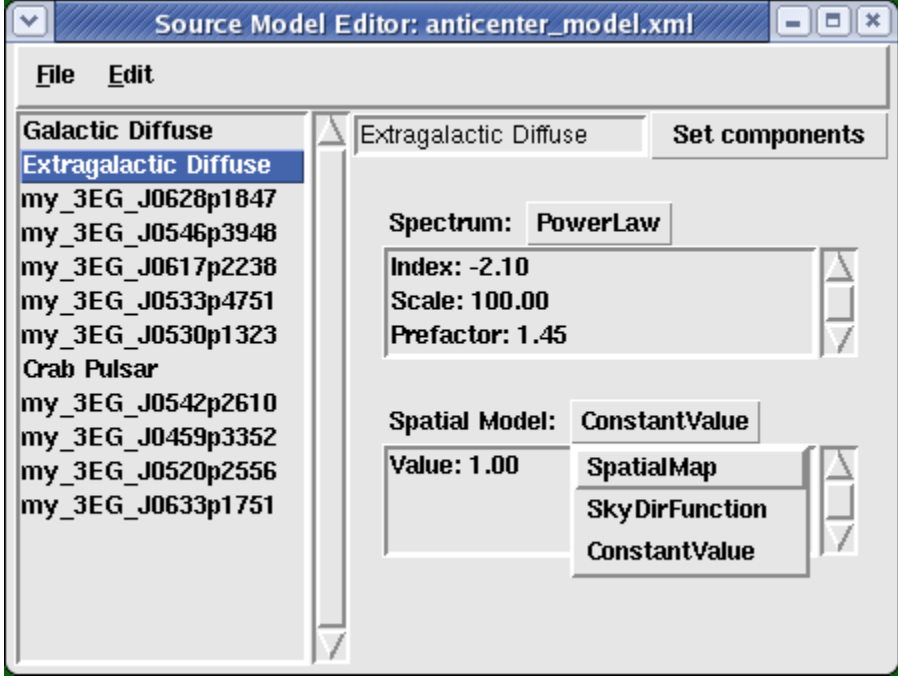

Presently, the SpatialModel component uses the EGRET Galactic diffuse model as its FITS image template. The name of this file must be edited by hand in the xml file in order to specify a different template.

Finally, sources can be deleted and point-like or diffuse sources can be added by hand, skipping the extraction step if desired:

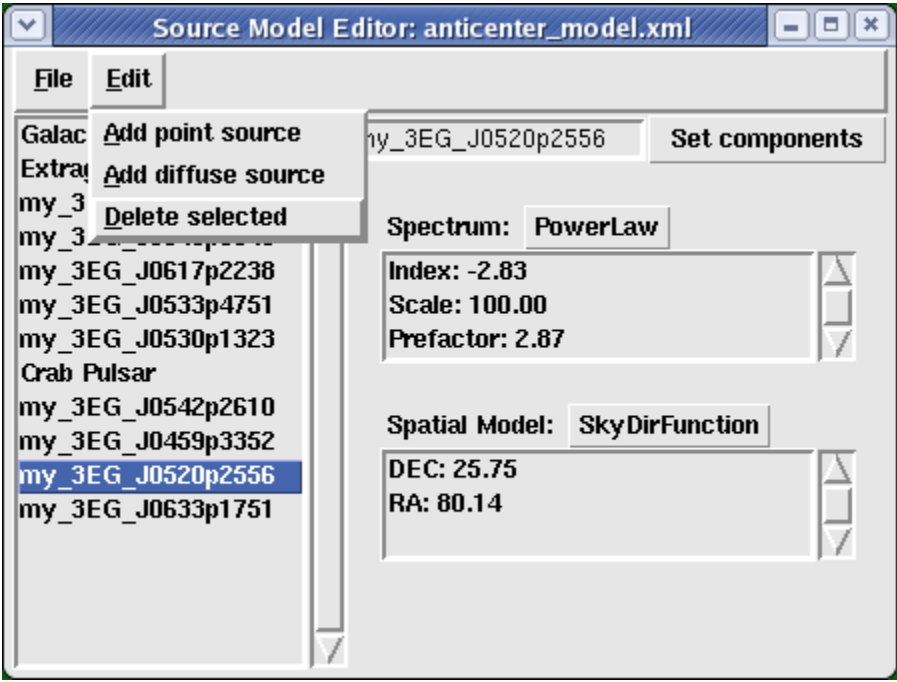

For reference, here is an **abridged** version of the xml file that resulted from this session:

## **anticenter\_model.xml**

```
<?xml version="1.0" ?>
<source_library title="source library">
  <source name="Extragalactic Diffuse" type="DiffuseSource">
    <spectrum type="PowerLaw">
      <parameter free="1" max="100.0" min="1e-05" name="Prefactor" scale="1e-07" value="1.45"/>
       <parameter free="0" max="-1.0" min="-3.5" name="Index" scale="1.0" value="-2.1"/>
      \epsilon <parameter free="0" max="200.0" min="50.0" name="Scale" scale="1.0" value="100.0"/>
     </spectrum>
    <spatialModel type="ConstantValue">
       <parameter free="0" max="10.0" min="0.0" name="Value" scale="1.0" value="1.0"/>
     </spatialModel>
  </source>
   <source name="Galactic Diffuse" type="DiffuseSource">
     <spectrum type="PowerLaw">
       <parameter free="1" max="1000.0" min="0.001" name="Prefactor" scale="0.001" value="11.0"/>
      \epsilon <parameter free="0" max="-1.0" min="-3.5" name="Index" scale="1.0" value="-2.1"/>
       <parameter free="0" max="200.0" min="50.0" name="Scale" scale="1.0" value="100.0"/>
     </spectrum>
     <spatialModel file="$(LIKELIHOODROOT)/src/test/Data/gas.cel" type="SpatialMap">
       <parameter free="0" max="1000.0" min="0.001" name="Prefactor" scale="1.0" value="1.0"/>
     </spatialModel>
   </source>
  <source name="my_3EG_J0459p3352" type="PointSource">
     <spectrum type="PowerLaw">
       <parameter free="1" max="1000.0" min="0.001" name="Prefactor" scale="1e-09" value="2.079"/>
       <parameter free="1" max="-1.0" min="-5.0" name="Index" scale="1.0" value="-2.54"/>
       <parameter free="0" max="2000.0" min="30.0" name="Scale" scale="1.0" value="100.0"/>
     </spectrum>
     <spatialModel type="SkyDirFunction">
       <parameter free="0" max="360.0" min="-360.0" name="RA" scale="1.0" value="74.78"/>
       <parameter free="0" max="90.0" min="-90.0" name="DEC" scale="1.0" value="33.87"/>
     </spatialModel>
   </source>
   <source name="my_3EG_J0520p2556" type="PointSource">
    <spectrum type="PowerLaw">
      <parameter free="1" max="1000.0" min="0.001" name="Prefactor" scale="1e-09" value="2.873"/>
       <parameter free="1" max="-1.0" min="-5.0" name="Index" scale="1.0" value="-2.83"/>
       <parameter free="0" max="2000.0" min="30.0" name="Scale" scale="1.0" value="100.0"/>
     </spectrum>
     <spatialModel type="SkyDirFunction">
       <parameter free="0" max="360.0" min="-360.0" name="RA" scale="1.0" value="80.14"/>
       <parameter free="0" max="90.0" min="-90.0" name="DEC" scale="1.0" value="25.75"/>
     </spatialModel>
   </source>
    <source name="Crab Pulsar" type="PointSource">
    <spectrum type="BrokenPowerLaw">
       <parameter free="1" max="1000.0" min="0.001" name="Prefactor" scale="1e-09" value="1"/>
       <parameter free="1" max="-1.0" min="-5." name="Index1" scale="1.0" value="-1.8"/>
       <parameter free="1" max="2000.0" min="30.0" name="BreakValue" scale="1.0" value="1500.0"/>
      \epsilonparameter free="1" max="-1.0" min="-5." name="Index2" scale="1.0" value="-2.3"/>
    </spectrum>
     <spatialModel type="SkyDirFunction">
       <parameter free="0" max="360.0" min="-360.0" name="RA" scale="1.0" value="83.57"/>
       <parameter free="0" max="90.0" min="-90.0" name="DEC" scale="1.0" value="22.01"/>
    </spatialModel>
   </source>
</source_library>
```
## **Interaction with DS9**

If you have [DS9 v3.0.3](http://hea-www.harvard.edu/RD/ds9/) and the [XPA](http://hea-www.harvard.edu/RD/xpa/)messaging system installed, you can set point source locations interactively on a display of a WCS-compliant FITS image using DS9's [Regions](http://hea-www.harvard.edu/RD/ds9/ref/region.html) capability. In order to get [ModelEditor.py](http://glast.stanford.edu/cgi-bin/cvsweb/likeGui/python/ModelEditor.py?hideattic=1&cvsroot=CVS_SLAC) to communicate with DS9 via XPA, you must first install Russell Owen's [RO](http://www.astro.washington.edu/rowen/ROPython.html)[.DS9](http://www.astro.washington.edu/rowen/ds9andxpa.html) python package. If everything is installed correctly, a "ds9" pull-down menu will be available:

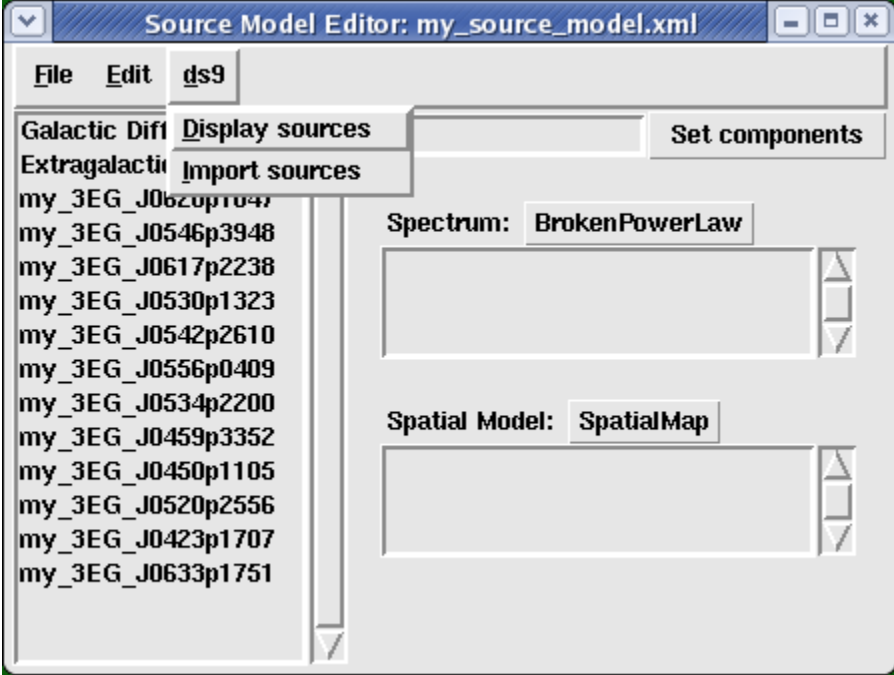

"Display sources" will plot the locations of the current set of point sources on the current DS9 frame, and "Import sources" will add the point sources displayed in the current frame to the list of sources. **NB:** DS9 must be running for these menu items to have any effect.